# Advantech Product FAQ

## PCIE-1220PS NVM upgrade from V4.53 to V7.1

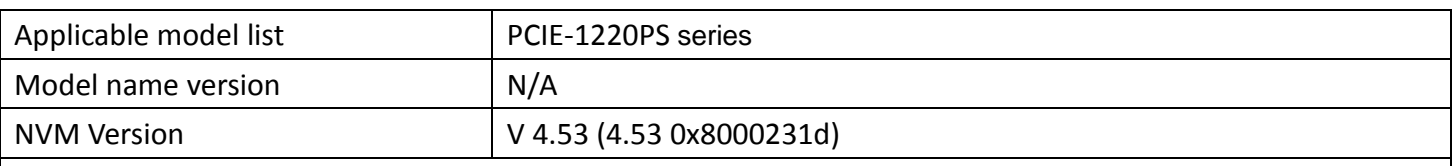

## **Attention please:**

**The nvmupdate utility only supports NMC's NVM upgraded, it doesn't support NVM downgraded.**

## **Description:**

1. Following step is upgrading PCIE-1220PS NVM fromV4.53 (0x8000231D) to V7.10 (0x80007b60) by Intel nvmupdate utility (UEFI Version).

## **Flashing step:**

- 1. Please decompress PCIE-1220PS.zip in USB, insert this USB in system and power on system.
- 2. We recommend customer to execute PCIE-1220PS NVM upgrading in BIOS UEFI shell, please login BIOS and choose "UEFI: Built-in EFI Shell" in Save & Exit

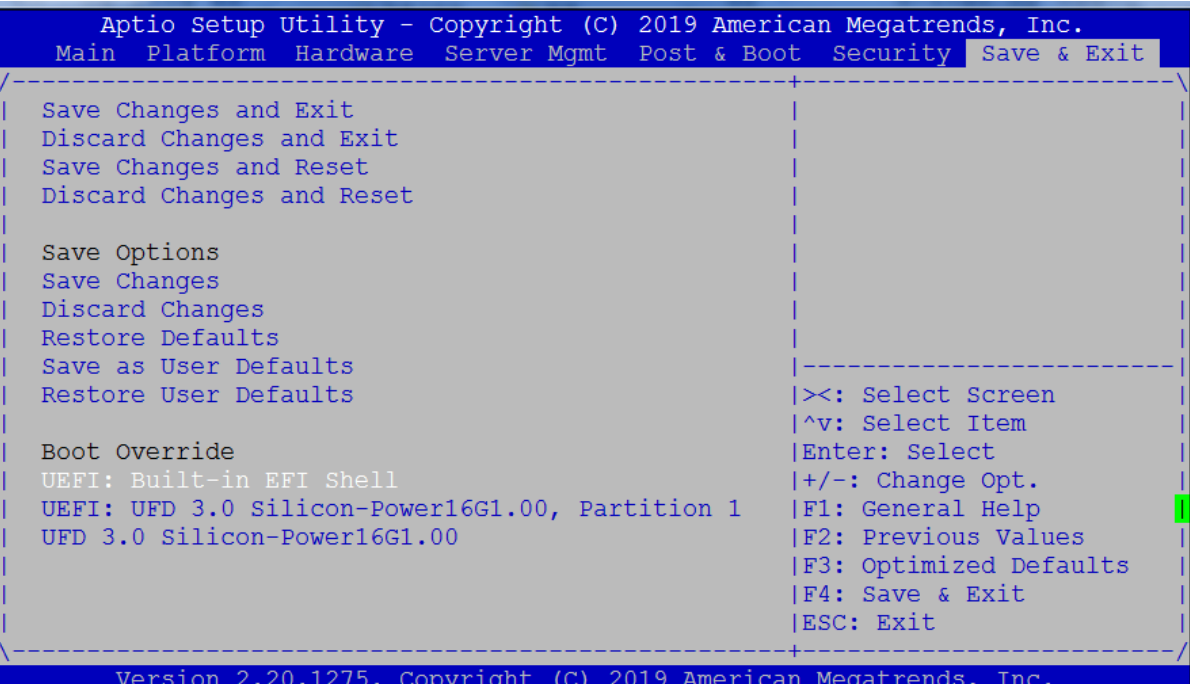

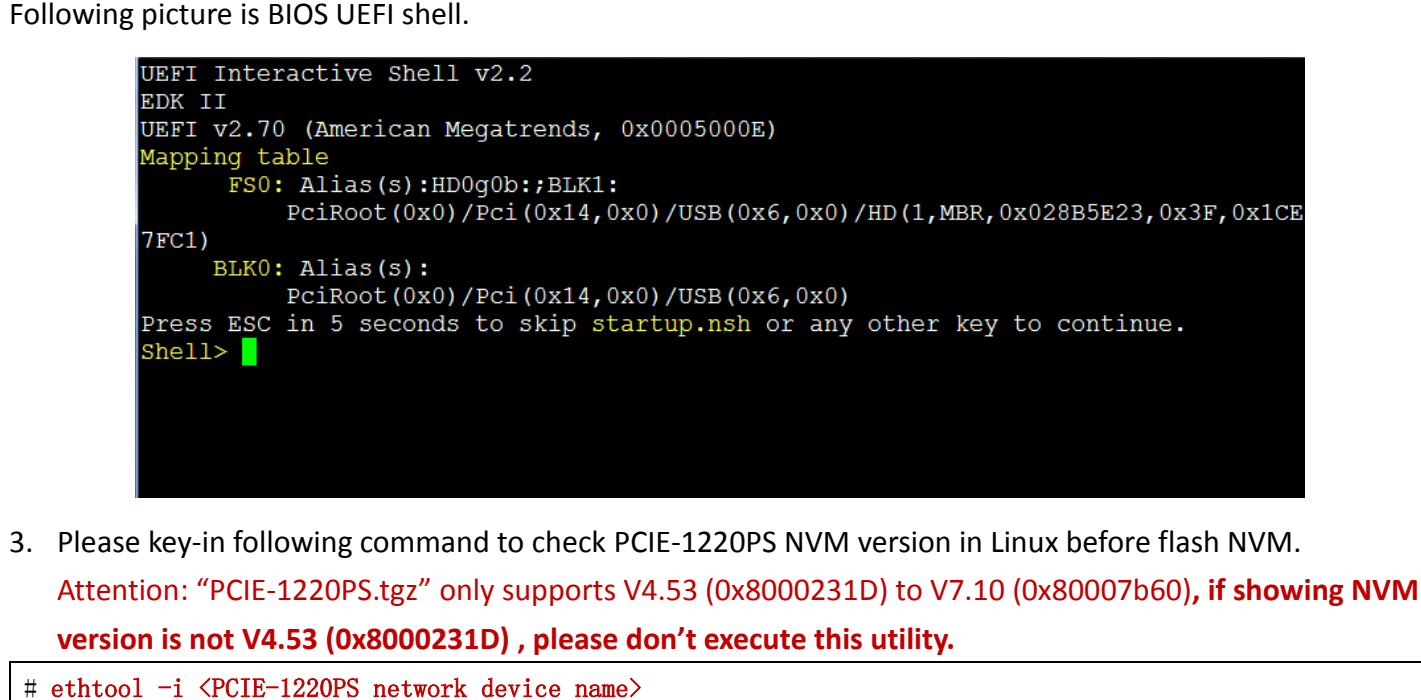

```
Ex:
# ethtool -i b3bp0
driver: i40e
version: 2.8.43
firmware-version: 4.53 0x8000231d 0.0.0
expansion-rom-version:
bus-info: 0000:3b:00.0
supports-statistics: yes
supports-test: yes
supports-eeprom-access: yes
supports-register-dump: yes
supports-priv-flags: yes
```
4. Please refer following commands to check PCIE-1220PS NVM files in BIOS UEFI shell, and we suggest system only insert a USB flash and PCIE-1220PS network card,

```
Shell>fs0:
FS0: \> \text{cd} PCIE-1220PS
FS0: PCIE-1220PS \geq 1s
Directory of: FS0:\PCIE-1220PS\
02/15/2020 16:59 \langle DIR \rangle 8.192.
02/15/2020 16:59 \langleDIR\rangle 0 ..
01/15/2020 00:58 327 nvmupdate.cfg
01/23/2020 07:37 5,431,648 nvmupdate64e.efi
02/15/2020 16:55 4,194,304 PCIE-1220PS_XL710_X710_7p10_SFI_NCSI_CFGID7p2_Dual.bin
01/15/2020 00:54 357 PCIE-1220PS.log
          4 File(s) 9,626,636 bytes
         2 Dir(s)
```
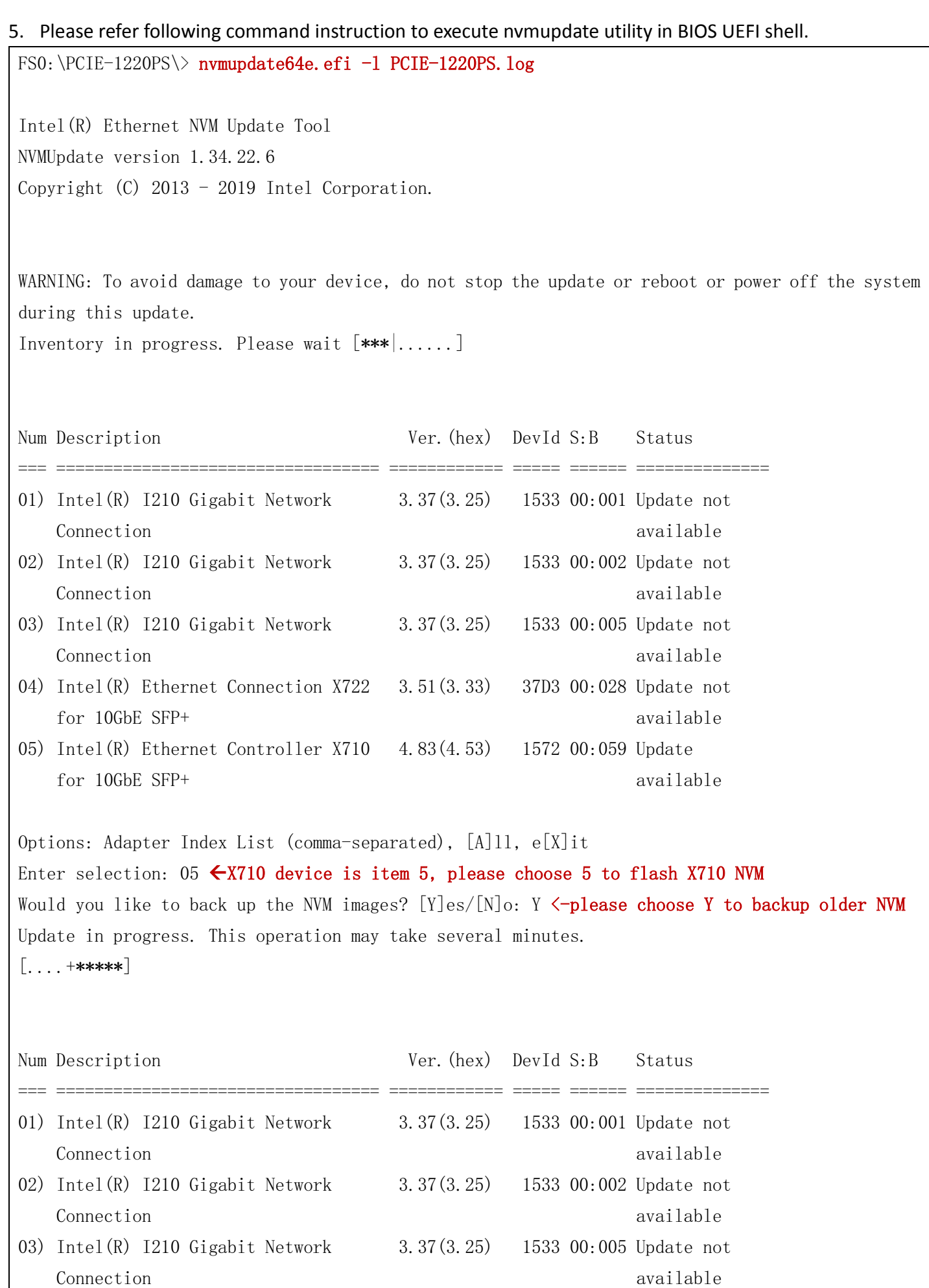

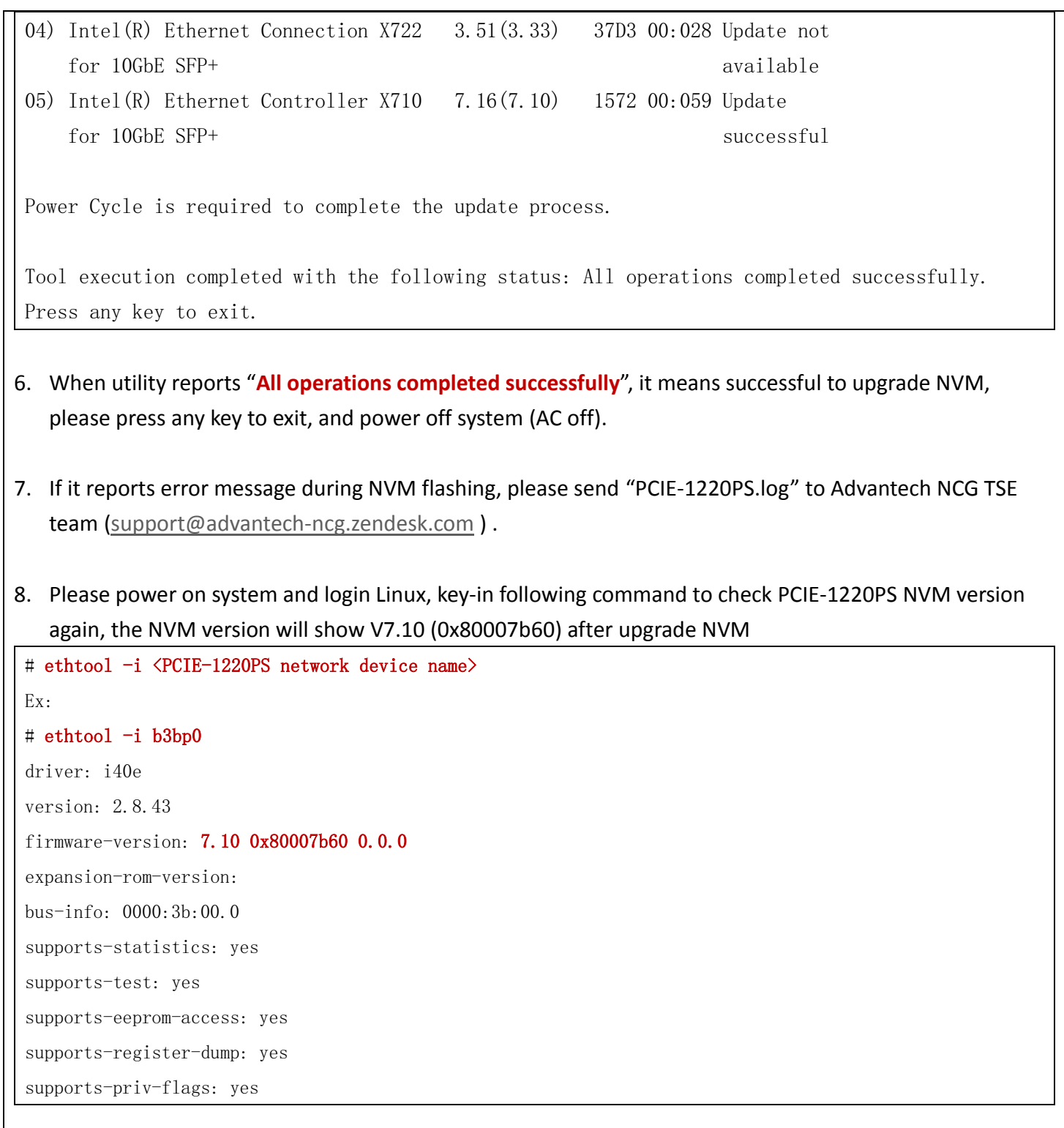